## **Android tablet/phone .**

Set the password in tablet to protect your information from others.

- First Power on the tab and then go to setting.
- Then select a security option.

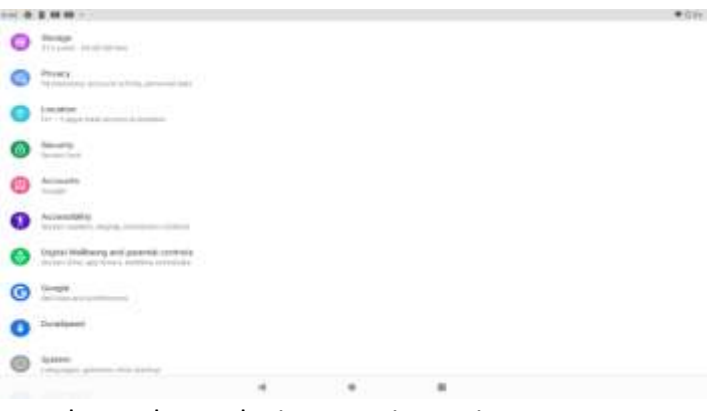

- Then select a device security option
- It will show the option for screen lock

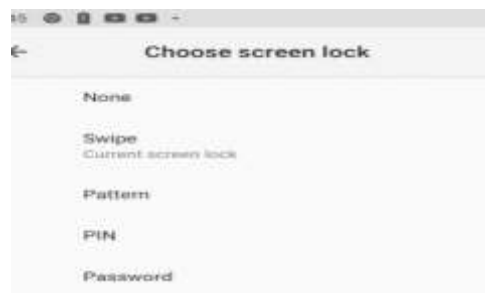

- $\bullet$
- Then select your option to lock the screen

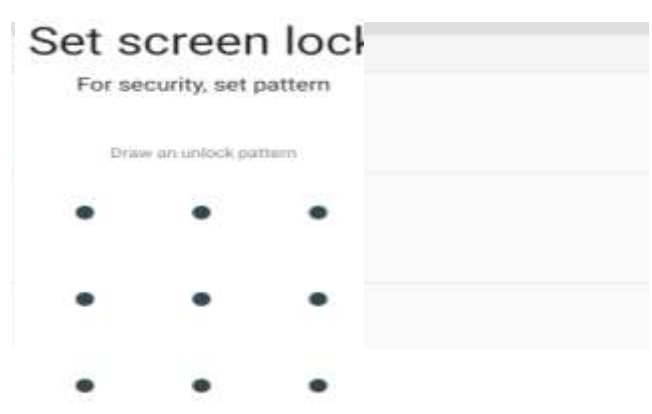

Draw a pattern as you like. (You have to connect at least four point). Then give ok and do it same pattern to confirm the password. Later lock the screen and draw the password.

## **How to protect your file with password**

DO it same as Pc model up to making file.

 Then go to save option(Right side showing the three lines symbol) then choose the browse option.

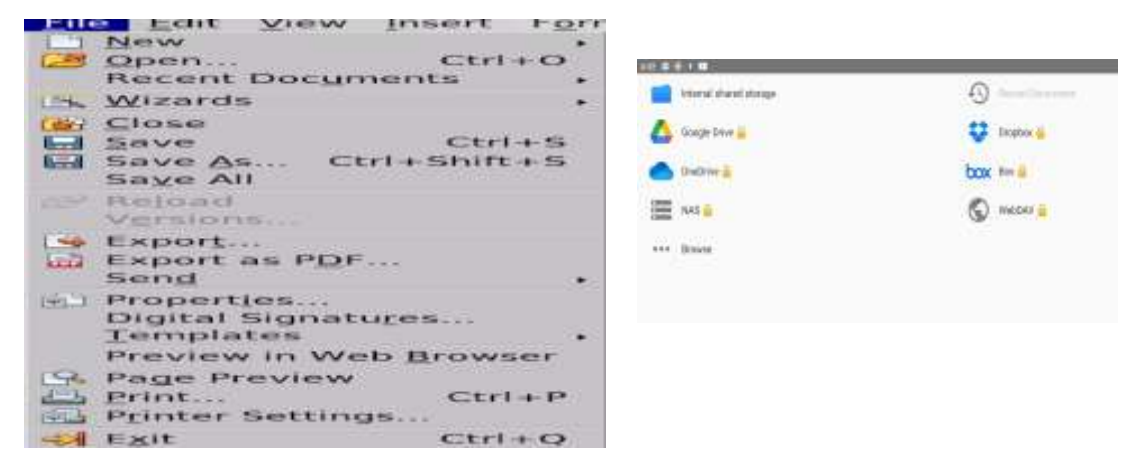

Remaining part work is same as the PC model.